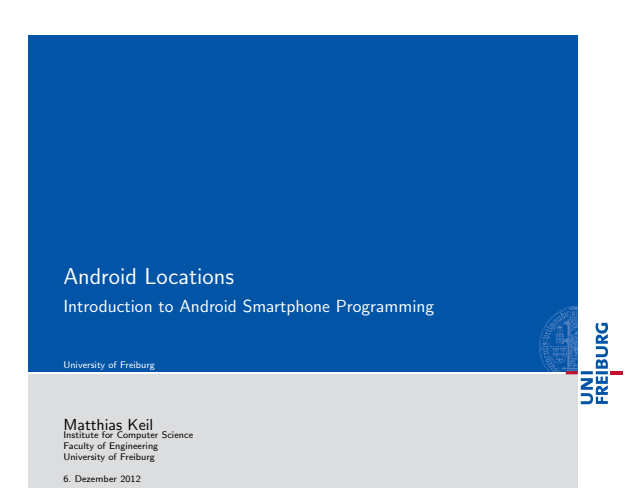

UNI<br>FREIBURG **Outline** 1 Internet 2 Location 3 Summary  $\mathbf{N}_{\mathbf{L}}$ Matthias Keil Android Locations 6. Dezember 2012 2 / 13

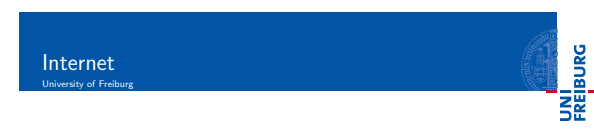

- **Internet connection useful for many applications.**
- Examples: Loading ads or interact with Google APIs on a [se](#page-0-0)rver.
- $\blacksquare$  Application needs permission for internet usage[1].
- Extend application manifest:
- <sup>1</sup> [< us](#page-1-0)es permission android:name =" android . permission . INTERNET " / >

 ${\sf Matthis} \hspace{2mm} {\sf K} \text{ del } \hspace{2mm} {\sf Math} \hspace{2mm} {\sf A} \text{ adroid } {\sf Localions} \hspace{2cm} {\sf A} \text{.} {\sf D} \text{.} {\sf P} \text{.} {\sf B} \text{.} {\sf B} \text{.} {\sf B} \text{.} {\sf B} \text{.} {\sf B} \text{.} {\sf B} \text{.} {\sf B} \text{.} {\sf B} \text{.} {\sf B} \text{.} {\sf B} \text{.} {\sf B} \text{.} {\sf B} \text{.} {\sf B} \text{.} {\sf B} \text{.} {\sf B} \text$ 

## Notizen

Notizen

Notizen

<span id="page-0-0"></span>¢  $\sqrt{2}$ 

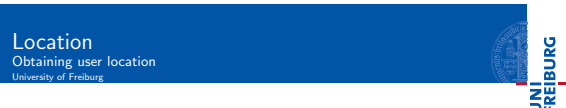

Notizen

 $\overline{\phantom{a}}$ 

 $\overline{\phantom{0}}$ 

 $\overline{\phantom{0}}$ 

 $\overline{\phantom{0}}$ 

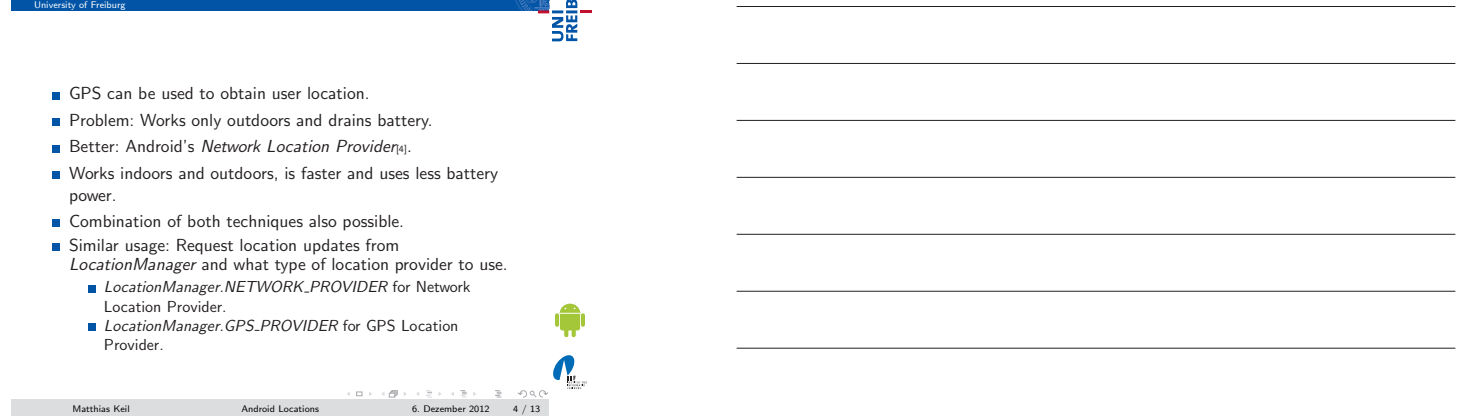

Notizen

## Location Using GPS in Emulator University of Freiburg

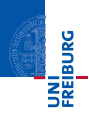

- **Emulator in Eclipse can be fed mock GPS data.**[5].
- Start emulator, then open emulator control.
- $\blacksquare$  Can be found at Window  $>$  Show View  $>$  Other  $>$  Emulator Control.

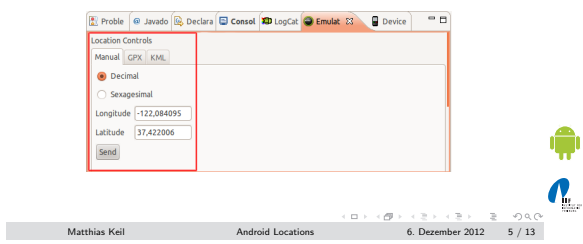

<span id="page-1-0"></span>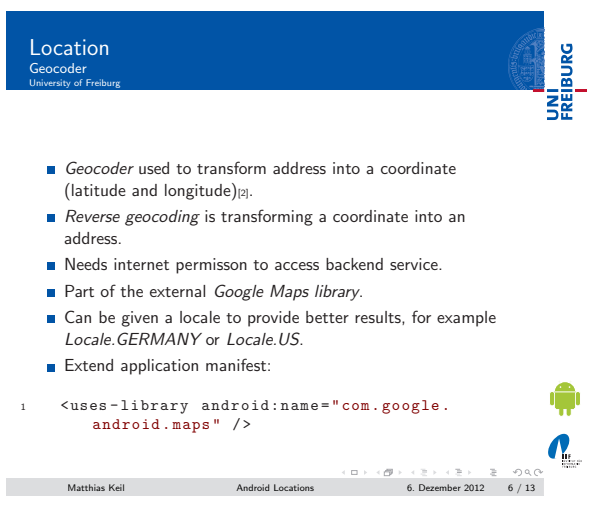

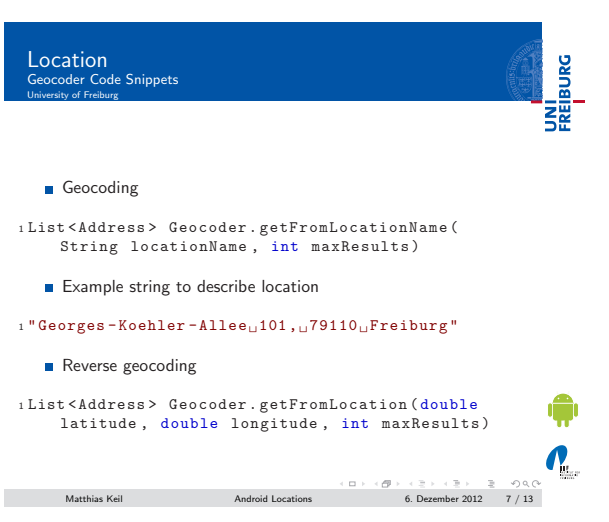

Location Maps University of Freiburg

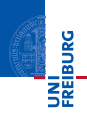

- Glass *MapView* included in external Google Maps library<sup>[3]</sup>.
- Easy way to display a map obtained from the Google Maps service.
- Enables similar user interaction as known from http://maps.google.com.
- Maps API Key needed to display data in a MapView object.
- Registration at Google Maps service mandatory to obtain the key.

 $\mathbf{v}$  ${\rm Android~Locations} \eqno(5) \eqno(6.02) \eqno(7) \eqno(8) \eqno(8) \eqno(9) \eqno(9) \eqno(9) \eqno(9) \eqno(9) \eqno(9) \eqno(9) \eqno(9) \eqno(9) \eqno(9) \eqno(9) \eqno(9) \eqno(9) \eqno(9) \eqno(9) \eqno(9) \eqno(9) \eqno(9) \eqno(9) \eqno(9) \eqno(9) \eqno(9) \eqno(9) \eqno(9) \eqno(9) \eqno(9) \eqno(9) \eqno(9) \eqno(9) \eqno(9$ 

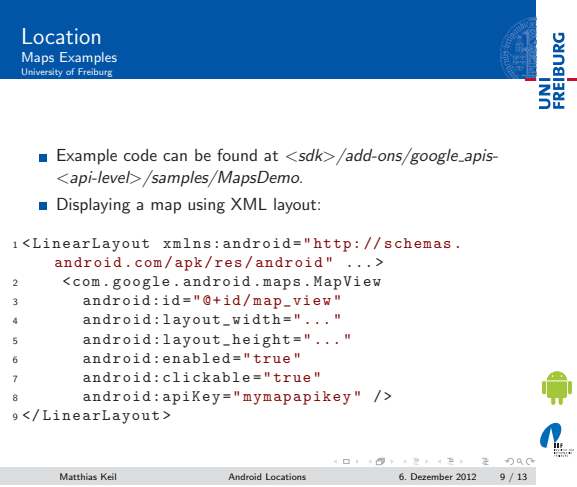

## Notizen

Notizen

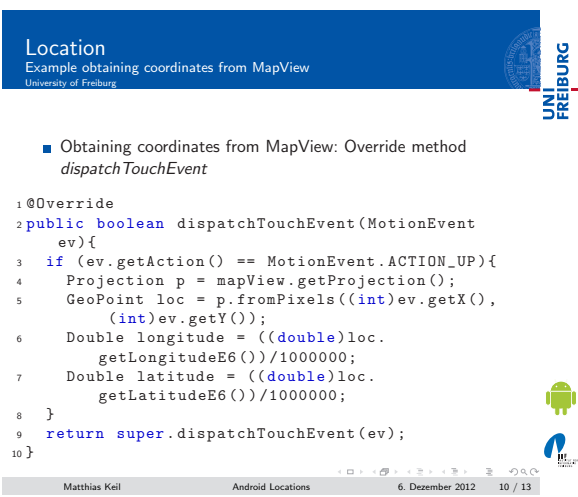

UNI<br>FREIBURG Location Hint University of Freiburg

Class Location has a method distance To(Location destination) to approximate a distance in meters.

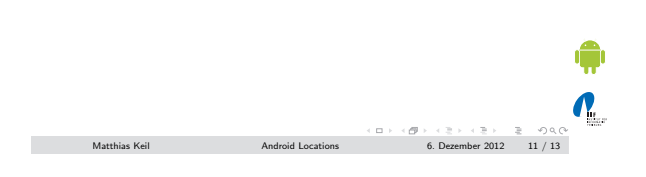

## Summary<br>University of Freiburg

<span id="page-3-0"></span>UNI<br>FREIBURG

- **Internet connection opens new possibilities for applications.**
- **B** User location can be obtained using a Network Location Provider and/or GPS.
- Mock GPS data can be created to test location functionality in emulator.
- A Geocoder translates between addresses and coordinates using an internet connection.
- External Google Maps library provides easy to use map functionality.

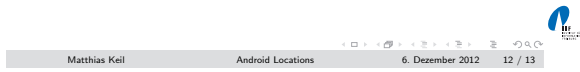

Notizen

Notizen

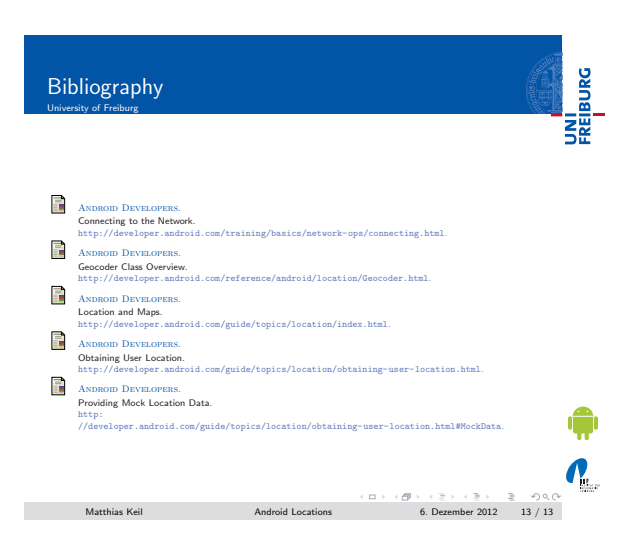

Notizen

<span id="page-4-0"></span>Notizen